*Guia rápido em 3 passos para se inscrever corretamente no Congresso*

# **ParatradIT-2024\_UVigo\_T&P**

# **I Congresso internacional de Paratradução Interlínguas e Transmídia**

**Congresso realizado nas modalidades presencial e on-line**

A seguir, apresentamos um breve guia para fazer a inscrição corretamente:

## **Passo 1: Preencha o formulário que lhe corresponde [AQUI](https://paratraduccion.com/paratradit/pt/formularios/)**

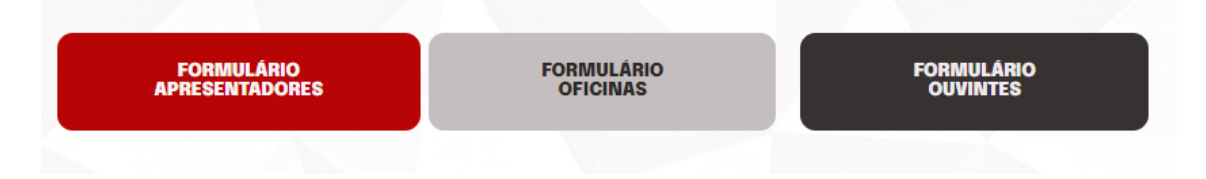

**Passo 2: Quando receber o e-mail de aceite, faça a transferência bancária correspondente, tendo em conta os seguintes dados:**

**N.º de conta:** ES14 2080 0501 12 3110000112

### **Banco: Abanca**

**Conceito:** INV00222 + nome e sobrenomes (importante: é necessário inserir o nome e sobrenomes depois do código INV00222)

### **\*Código BIC (só do exterior):** CAGLESMMXXX

Os valores das tarifas podem ser consultados [aqui](https://paratraduccion.com/paratradit/pt/tarifas-y-condiciones/)

**Passo 3:** Envie um e-mail para *[paratradit@gmail.com](mailto:paratradit@gmail.com)*, indicando no asunto o seu nome e sobrenomes e anexe o comprovante de transferência bancária e uma fotografia sua com fundo branco (só os palestrantes /apresentadores).

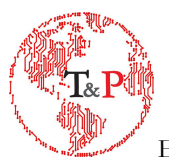